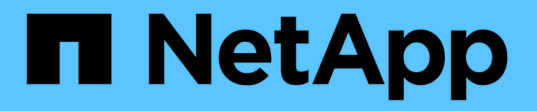

## 입출력 밀도 보고서가 내부 데이터 볼륨만 설명하도록 합니다 OnCommand Insight

NetApp September 03, 2024

This PDF was generated from https://docs.netapp.com/ko-kr/oncommand-insight/howto/creating-a-queryto-identify-netapp-root-aggregates.html on September 03, 2024. Always check docs.netapp.com for the latest.

# 목차

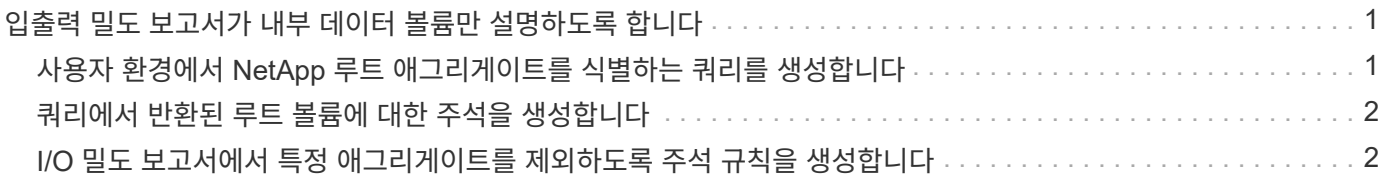

## <span id="page-2-0"></span>입출력 밀도 보고서가 내부 데이터 볼륨만 설명하도록 합니다

NetApp 스토리지 시스템에서 루트 애그리게이트에 루트 볼륨이 포함되어 있습니다. 루트 볼륨에는 스토리지 시스템을 관리 및 제어하기 위한 특수 디렉토리와 구성 파일이 포함되어 있습니다. 관리 및 제어 작업으로 인해 루트 애그리게이트에 다수의 작업이 생성될 수 있습니다. IO 밀도가 가장 높은 상위 10개 내부 볼륨에 대해 Insight 시스템을 쿼리할 때, 상위 10개 내부 볼륨의 멤버로 NetApp 루트 애그리게이트를 포함할 수 있습니다.

환경을 모니터링할 때 높은 I/O 밀도를 생성하는 내부 데이터 볼륨을 확인하는 것이 더 중요합니다. 데이터 볼륨만 정확하게 식별하려면 NetApp 내부 볼륨을 I/O 밀도를 모니터링하는 데 사용하는 쿼리와 격리해야 합니다.

이 가이드에서는 NetApp 루트 애그리게이트를 쉽게 식별하고, 내부 볼륨 쿼리 결과에서 해당 애그리게이트를 파악하고, 새 NetApp 루트 애그리게이트를 시스템에 추가할 때 제외하는 규칙을 생성하는 방법에 대해 설명합니다. 다음 Insight 기능을 사용하여 I/O 밀도 보고서가 내부 데이터 볼륨에서 파생되도록 할 수 있습니다.

- Insight에서 모니터링하는 모든 NetApp 루트 애그리게이트를 식별할 수 있도록 쿼리가 생성됩니다.
- 각 NetApp 루트 애그리게이트에 하나의 주석이 할당됩니다.
- NetApp 애그리게이트를 제외하기 위해 주석 규칙이 생성됩니다

### <span id="page-2-1"></span>사용자 환경에서 **NetApp** 루트 애그리게이트를 식별하는 쿼리를 생성합니다

쿼리는 사용자가 선택한 기준에 따라 세분화된 수준으로 검색을 제공합니다. 쿼리를 사용하여 NetApp 루트 애그리게이트가 포함된 환경에서 내부 볼륨을 검색할 수 있습니다.

단계

- 1. OnCommand Insight 웹 UI에서 쿼리를 생성하여 \* 쿼리 \* > \* 새 쿼리 \* > \* 리소스 유형 \* 을 환경에서 NetApp 루트 애그리게이트를 식별합니다
- 2. 스토리지 풀 \* 을 클릭합니다
- 3. 루트 애그리게이트의 이름을 입력합니다
	- 이 예제에서는 이름에 ""aggr0""을 사용합니다. Aggregate를 생성할 때 이름의 다음 요구 사항만을 따라야 합니다.
		- $\degree$  문자 또는 밑줄()으로 시작해야 합니다.
		- 문자, 숫자 및 밑줄만 포함할 수 있습니다.
		- $\,$   $\,$  250자 이하일 수 있습니다. 대부분의 경우 Aggregate는 aggr0, aggr\_0 또는 이와 유사한 이름을 사용합니다. 사용자 환경에서 모든 NetApp 루트 애그리게이트를 식별하려면 반복적인 프로세스가 필요할 수 있습니다.
- 4. 저장 \* 을 클릭하고 새 쿼리의 이름을 입력합니다.

앞에서 설명한 대로 이 프로세스는 반복 프로세스이며 모든 NetApp 루트 애그리게이트를 확인하기 위해 여러 쿼리가 필요합니다.

### <span id="page-3-0"></span>쿼리에서 반환된 루트 볼륨에 대한 주석을 생성합니다

주석은 자산에 할당하는 특수 노트로서 주석을 기준으로 자산을 필터링할 수 있습니다. 생성하는 주석은 사용자 환경에서 NetApp 루트 애그리게이트를 파악하고 이러한 애그리게이트가 특정 보고서에 포함되지 않도록 하는 데 사용됩니다.

시작하기 전에

"높은 I/O 밀도" 보고서에서 제외할 루트 애그리게이트를 모두 식별해야 합니다.

#### 단계

1. 쿼리로 식별된 모든 NetApp 루트 애그리게이트를 연결하는 주석을 생성합니다. \* Manage \* > \* Annotations \*

- 2. 추가 \* 를 클릭합니다
	- a. 주석의 이름을 \* RootAggregr \* 로 입력합니다
	- b. 주석에 대한 설명을 입력합니다. \* "높은 I/O 밀도" 보고서에서 루트 애그리게이트 제거 \*
	- c. 주석 유형 \* 부울 \* 을 입력합니다
- 3. 저장 \* 을 클릭합니다

#### <span id="page-3-1"></span>**I/O** 밀도 보고서에서 특정 애그리게이트를 제외하도록 주석 규칙을 생성합니다

개별 자산에 주석을 수동으로 적용하는 대신 주석 규칙을 사용하여 여러 자산에 주석을 자동으로 적용할 수 있습니다. 주석 규칙은 사용자가 만든 쿼리를 기반으로 하며 시스템에서 실행할 때 기존 자산 집합에 새 자산을 추가합니다. 이러한 자산 세트를 보고서에서 제외하면 새 자산도 자동으로 제외됩니다.

시작하기 전에

사용자 환경에서 식별한 NetApp 루트 애그리게이트를 식별하는 쿼리를 작성하여 저장해야 합니다.

단계

- 1. OnCommand Insight 웹 UI에 로그인합니다.
- 2. Manage \* (관리 \*) > \* Annotation rules \* (주석 규칙 \*)를 클릭합니다
- 3. 추가 \* 를 클릭합니다

규칙 추가 대화 상자가 표시됩니다.

4. 다음을 수행합니다.

- a. 이름 상자에 ""RootAggrExclude"" 규칙을 설명하는 고유한 이름을 입력합니다.
- b. Query를 클릭하고 Insight가 주석 규칙을 적용할 때 사용해야 할 Query를 선택합니다. ""Aggregate0""
- c. 주석 을 클릭하고 "'Root agg exclude'(루트 agg 제외)를 선택합니다.

#### d. 값을 클릭하고 True 를 입력합니다

Copyright © 2024 NetApp, Inc. All Rights Reserved. 미국에서 인쇄됨 본 문서의 어떠한 부분도 저작권 소유자의 사전 서면 승인 없이는 어떠한 형식이나 수단(복사, 녹음, 녹화 또는 전자 검색 시스템에 저장하는 것을 비롯한 그래픽, 전자적 또는 기계적 방법)으로도 복제될 수 없습니다.

NetApp이 저작권을 가진 자료에 있는 소프트웨어에는 아래의 라이센스와 고지사항이 적용됩니다.

본 소프트웨어는 NetApp에 의해 '있는 그대로' 제공되며 상품성 및 특정 목적에의 적합성에 대한 명시적 또는 묵시적 보증을 포함하여(이에 제한되지 않음) 어떠한 보증도 하지 않습니다. NetApp은 대체품 또는 대체 서비스의 조달, 사용 불능, 데이터 손실, 이익 손실, 영업 중단을 포함하여(이에 국한되지 않음), 이 소프트웨어의 사용으로 인해 발생하는 모든 직접 및 간접 손해, 우발적 손해, 특별 손해, 징벌적 손해, 결과적 손해의 발생에 대하여 그 발생 이유, 책임론, 계약 여부, 엄격한 책임, 불법 행위(과실 또는 그렇지 않은 경우)와 관계없이 어떠한 책임도 지지 않으며, 이와 같은 손실의 발생 가능성이 통지되었다 하더라도 마찬가지입니다.

NetApp은 본 문서에 설명된 제품을 언제든지 예고 없이 변경할 권리를 보유합니다. NetApp은 NetApp의 명시적인 서면 동의를 받은 경우를 제외하고 본 문서에 설명된 제품을 사용하여 발생하는 어떠한 문제에도 책임을 지지 않습니다. 본 제품의 사용 또는 구매의 경우 NetApp에서는 어떠한 특허권, 상표권 또는 기타 지적 재산권이 적용되는 라이센스도 제공하지 않습니다.

본 설명서에 설명된 제품은 하나 이상의 미국 특허, 해외 특허 또는 출원 중인 특허로 보호됩니다.

제한적 권리 표시: 정부에 의한 사용, 복제 또는 공개에는 DFARS 252.227-7013(2014년 2월) 및 FAR 52.227- 19(2007년 12월)의 기술 데이터-비상업적 품목에 대한 권리(Rights in Technical Data -Noncommercial Items) 조항의 하위 조항 (b)(3)에 설명된 제한사항이 적용됩니다.

여기에 포함된 데이터는 상업용 제품 및/또는 상업용 서비스(FAR 2.101에 정의)에 해당하며 NetApp, Inc.의 독점 자산입니다. 본 계약에 따라 제공되는 모든 NetApp 기술 데이터 및 컴퓨터 소프트웨어는 본질적으로 상업용이며 개인 비용만으로 개발되었습니다. 미국 정부는 데이터가 제공된 미국 계약과 관련하여 해당 계약을 지원하는 데에만 데이터에 대한 전 세계적으로 비독점적이고 양도할 수 없으며 재사용이 불가능하며 취소 불가능한 라이센스를 제한적으로 가집니다. 여기에 제공된 경우를 제외하고 NetApp, Inc.의 사전 서면 승인 없이는 이 데이터를 사용, 공개, 재생산, 수정, 수행 또는 표시할 수 없습니다. 미국 국방부에 대한 정부 라이센스는 DFARS 조항 252.227-7015(b)(2014년 2월)에 명시된 권한으로 제한됩니다.

#### 상표 정보

NETAPP, NETAPP 로고 및 <http://www.netapp.com/TM>에 나열된 마크는 NetApp, Inc.의 상표입니다. 기타 회사 및 제품 이름은 해당 소유자의 상표일 수 있습니다.